# O<sub>2™</sub> and OCTANE™ 9-Gigabyte External Hard Disk Drive Installation Instructions

The 9-gigabyte (GB) external hard disk drive is a 16-bit wide Ultra SCSI hard disk drive with a 68-pin connector, and is designed to work with both O2 and OCTANE workstations.

## **Installing the External Hard Disk Drive**

For complete information on installing an external hard disk drive, see the instructions in the section on installing external SCSI devices in the printed owner's guide for your particular workstation. The owner's guide includes cable length restrictions and other important facts about your workstation's SCSI buses.

For the O2 workstation, the information is available in the online *O2 Hardware Reference Guide*. From the Toolchest choose Help > Online Books > SGI EndUser > O2 Hardware Reference Guide.

For the OCTANE and O2 workstations, the information is also available in the online *OCTANE Workstation Owner's Guide* and the *O2 Hardware Reference Guide* in the Technical Publications Library. Using your Web browser, enter:

http://techpubs.sgi.com/library/ > Catalogs > Hardware Catalogs > OCTANE or O2 > book title

Document Number 007-3532-002

#### **Using the Correct Cable**

If this is the first SCSI device attached to the workstation, use the 68-pin to 68-pin SCSI-3 cable and terminator that comes with the device. Using other types of cables or terminators can result in data loss.

For the second and each additional 16-bit wide SCSI device, use a shorter 68-pin to 68-pin SCSI3 cable, so you do not exceed the maximum recommended cable length on the SCSI bus. (See your workstation's owner's guide for maximum cable lengths.) Attach the active terminator shipped with this device to the last wide SCSI device on the daisy chain. If you're attaching a narrow device to the end of the daisy chain, see the next section, "Mixing 16-Bit Wide (Ultra) and 8-Bit Narrow (Fast) SCSI Devices."

## **Mixing 16-Bit Wide (Ultra) and 8-Bit Narrow (Fast) SCSI Devices**

If you want to mix 16-bit wide and 8-bit narrow devices on the same SCSI bus, for optimum usage, place the wide devices as a group closest to the workstation, and place the narrow devices at the end of the daisy chain. See your workstation's owner's guide for complete cable instructions, including cable restrictions.

# **Configuring the Drive**

To configure the drive, first power on the drive and then the workstation, and log in.

**Note:** You must power on the drive first so that when the system powers on, it recognizes the presence of the drive.

- 1. Choose Toolchest > System > System Manager > Hardware & Devices > Disk Manager. If you have a root password set, you are prompted for it.
- 2. Follow the on- screen instruction to configure the drive.

For more information on configuring external devices, see the online *Personal System Administration Guide*. To view this, choose Toolchest > Help > Online Books > SGI EndUser > Personal System Administration Guide.

# **Manufacturer's Regulatory Declarations**

**Caution:** This device has several governmental and third-party approvals, licenses, and permits. Do not modify this product in any way that is not expressly approved by Silicon Graphics. If you do, you may lose these approvals and your governmental agency authority to operate this device.

The device conforms to several national and international specifications and European Directives listed on the Manufacturer's Declaration of Conformity. The CE insignia displayed on each device is an indication of conformity to the European requirements.

# **Class B**

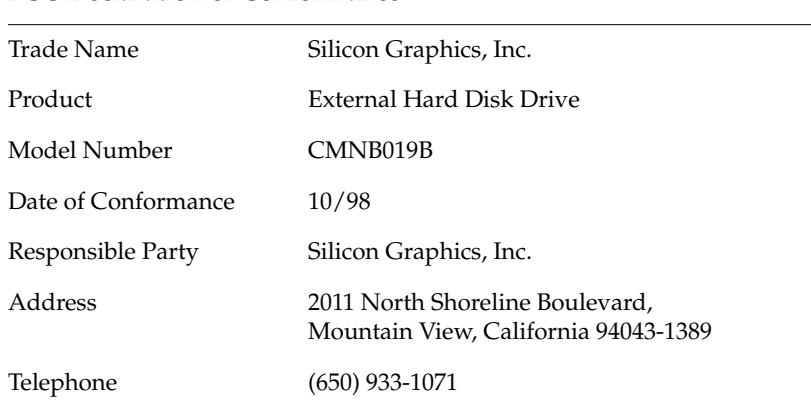

FCC Declaration of Conformance

This equipment complies with Part 15 of the FCC Rules. Operation is subject to the following two conditions: (1) This device may not cause harmful interference, and (2) this device must accept any interference received, including interference that may cause undesired operation.

**Note:** This equipment has been tested and found to comply with the limits for a Class B digital device, pursuant to Part 15 of the FCC Rules. These limits are designed to provide reasonable protection against harmful interference in a residential installation. This equipment generates, uses, and can radiate radio frequency energy and, if not installed and used in accordance with the instructions, may cause harmful interference to radio communications. However, there is no guarantee that interference will not occur in a

particular installation. If this equipment does cause harmful interference to radio or television reception, which can be determined by turning the equipment off and on, you are encouraged to try to correct the interference by one or more of the following measures:

- Reorient or relocate the receiving antenna.
- Increase the distance between the equipment and receiver.
- Connect the equipment into an outlet on a circuit different from that to which the receiver is connected.
- Consult the dealer or an experienced radio/TV technician for help.

**Caution:** You are cautioned that changes or modifications to the equipment not expressly approved by the party responsible for compliance can void your authority to operate the equipment.

#### **Electromagnetic Emissions**

The following information applies to the system base configuration. Refer to the Manufacturer's Declaration of Conformity for your system's specific classification.

This device complies with the Class B limits of Part 15 of the FCC Rules. Operation is subject to the following two conditions:

- This device may not cause harmful interference.
- This device must accept any interference received, including interference that may cause undesired operation.

#### **Canadian Requirement**

This Class B digital apparatus meets all requirements of the Canadian Interference-Causing Equipment Regulations.

Cet appareil numérique de la classe B respecte toutes les exigences du Règlement sur le matériel brouilleur du Canada.

This device complies with Class B electromagnetic emissions limits of C.I.S.P.R. Publication 22, Limits and Methods of Measurement of Radio Interference Characteristics of Information Technology Equipment; Class B limits for Information Technology Equipment; and Japan's VCCI Class 2 limits.

#### **Japanese Requirement**

この装置は、情報処理装置等電波障害自主規制協議会 (VCCI) の基準に基づくクラス B 情報技術装置です。この装置は、家庭環 境で使用することを目的としていますが、この装置がラジオやテ レビジョン受信機に近接して使用されると、受信障害を引き起こ すことがあります。

取扱説明書に従って正しい取り扱いをして下さい。

#### **Shielded Cables**

The device is FCC-compliant under test conditions that include the use of shielded cables between the workstation and its peripherals. Your workstation and any peripherals you purchase from Silicon Graphics have shielded cables. Shielded cables reduce the possibility of interference with radio, television, and other devices. If you use any cables that are not from Silicon Graphics, make sure they are shielded. Telephone cables do not need to be shielded.

#### **Electrostatic Discharge**

Silicon Graphics designs and tests its products to be immune to the effects of electrostatic discharge (ESD). ESD is a source of electromagnetic interference and can cause problems ranging from data errors and lockups to permanent component damage.

It is important that while you are operating your workstation you keep all the covers and doors, including the plastics, in place. The shielded cables that came with the workstation and its peripherals should be installed correctly, with all thumbscrews fastened securely.

An ESD wrist strap is included with some products, such as memory and graphics upgrades. The wrist strap is used when installing these upgrades to prevent the flow of static electricity, and it should protect your system from ESD damage.

# **Product Support**

Silicon Graphics provides a comprehensive range of product support for its products. If you are in North America and would like support for your Silicon Graphics supported products, contact the Technical Assistance Center at 1-800-800-4SGI or your authorized service provider. If you are outside North America, contact the Silicon Graphics subsidiary or authorized distributor in your country.

© 1998, Silicon Graphics, Inc. All rights reserved. Silicon Graphics is a registered trademark and the Silicon Graphics logo, O2, and OCTANE are trademarks of Silicon Graphics, Inc.